# **Deb's D&D for P3**

dev and debug (with help from Perry Kivolowitz April 2012) Friday 10/22/21 2:30-3:45pm 270 Soils

#### **TODO:**

- 1. vim: set configuration options, favorite vi commands
- 2. tree p3
	- a. make libheap.so from myHeap.o
	- b. make and run heap allocator test programs
	- c. edit make run repeat
	- d. functions: provided and must be implemented
- 3. debugging: (slides based on Perry Kivolowitz's talk -- April 2012)
	- a. The Scientific Method and defensive programming
- 4. divide and conquer: (gdb) GNU debugger
	- a. launch
	- b. basic operations
- 5. In Conclusion

# **my vi settings**

vim ~/.vimrc

https://piazza.com/class/k t4m3f1whqj24w?cid=47

syntax on set number set ruler set tabstop=4 set shiftwidth=4 set softtabstop=4

:color desert

# **my favorite vi commands**

 $:1,$ \$s/[Tab]/ /g

**/main 123G yy p r R x p dd D cw dw gg=G ZZ :tabe newfile :n :p**

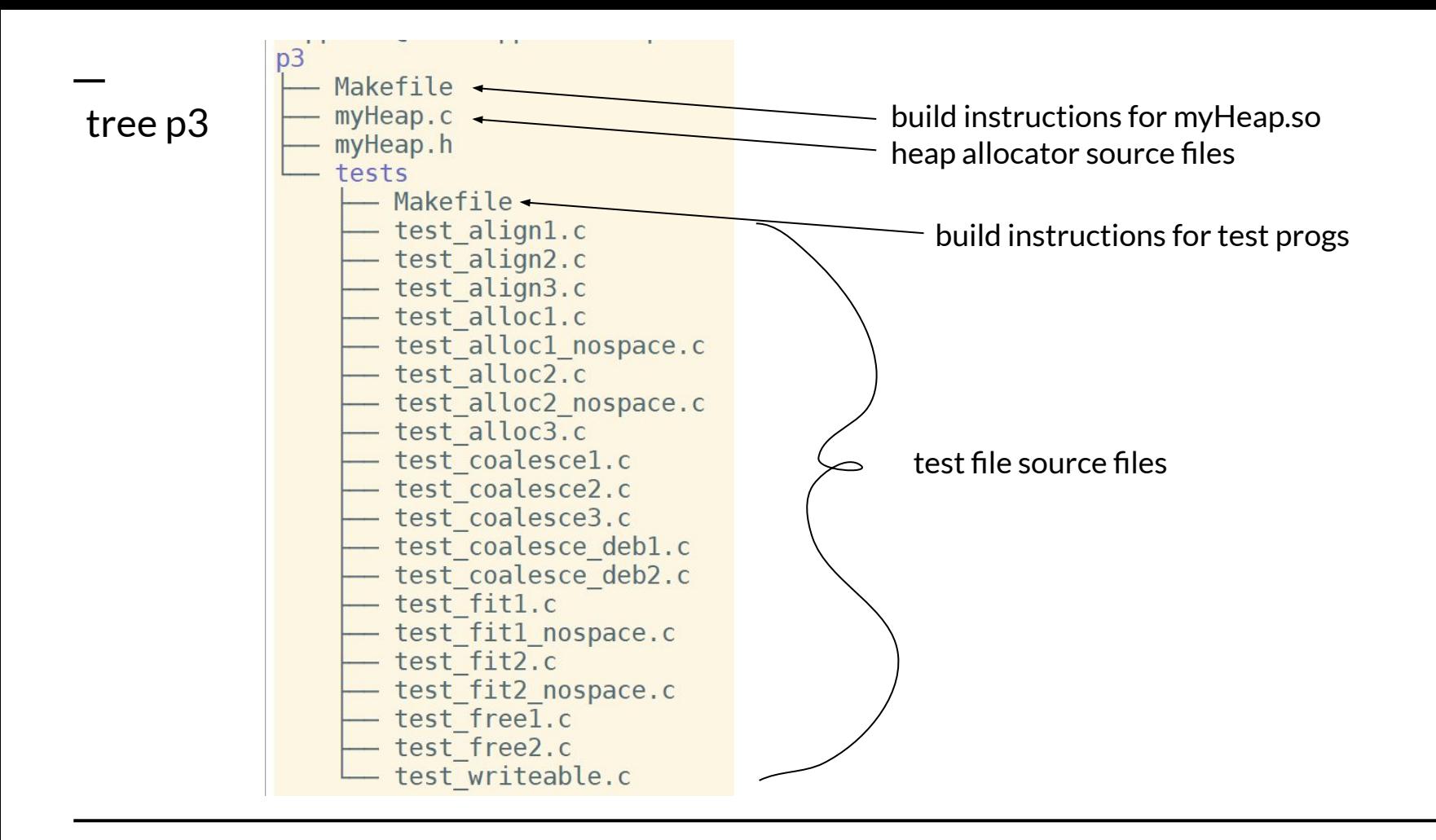

#### **p3 Heap Allocator**

*a. Build myHeap.o and libheap.so*

*b. Build executable test programs:*

 cd p3 make

 cd p3/tests make ./test\_align1

Pro Tip: Open multiple terminal windows. One for p3 and the other for p3/tests Pro Tip: Copy a test source to your own temporary mytest.c file and edit that to get started

**edit make test repeat**

#### **p3 Heap Allocator (Header)**

- *c. defined for you*
- int myInit(int size);
- void dispMem();
- *d. must define as described in comments*
- void\* myAlloc(int size);
- int myFree(void \*ptr);
- int coalesce();

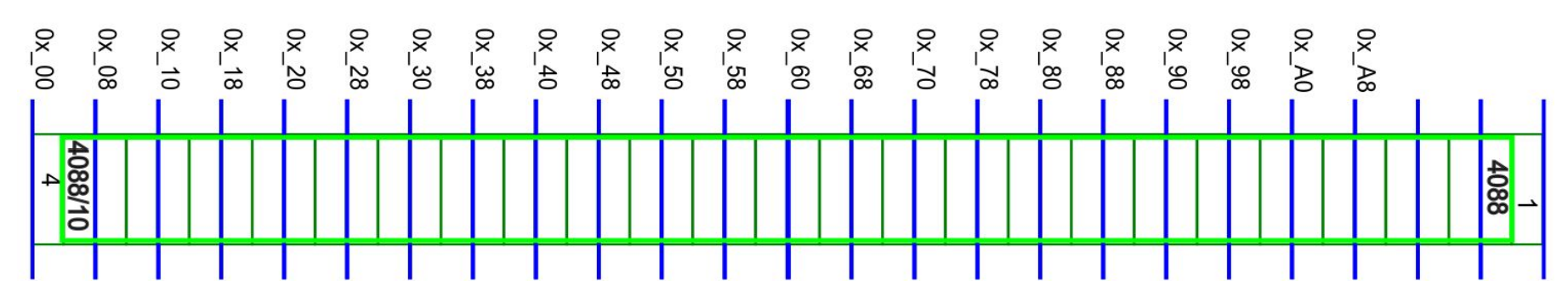

#### **Initial state of the heap after calling myInit(4096)**

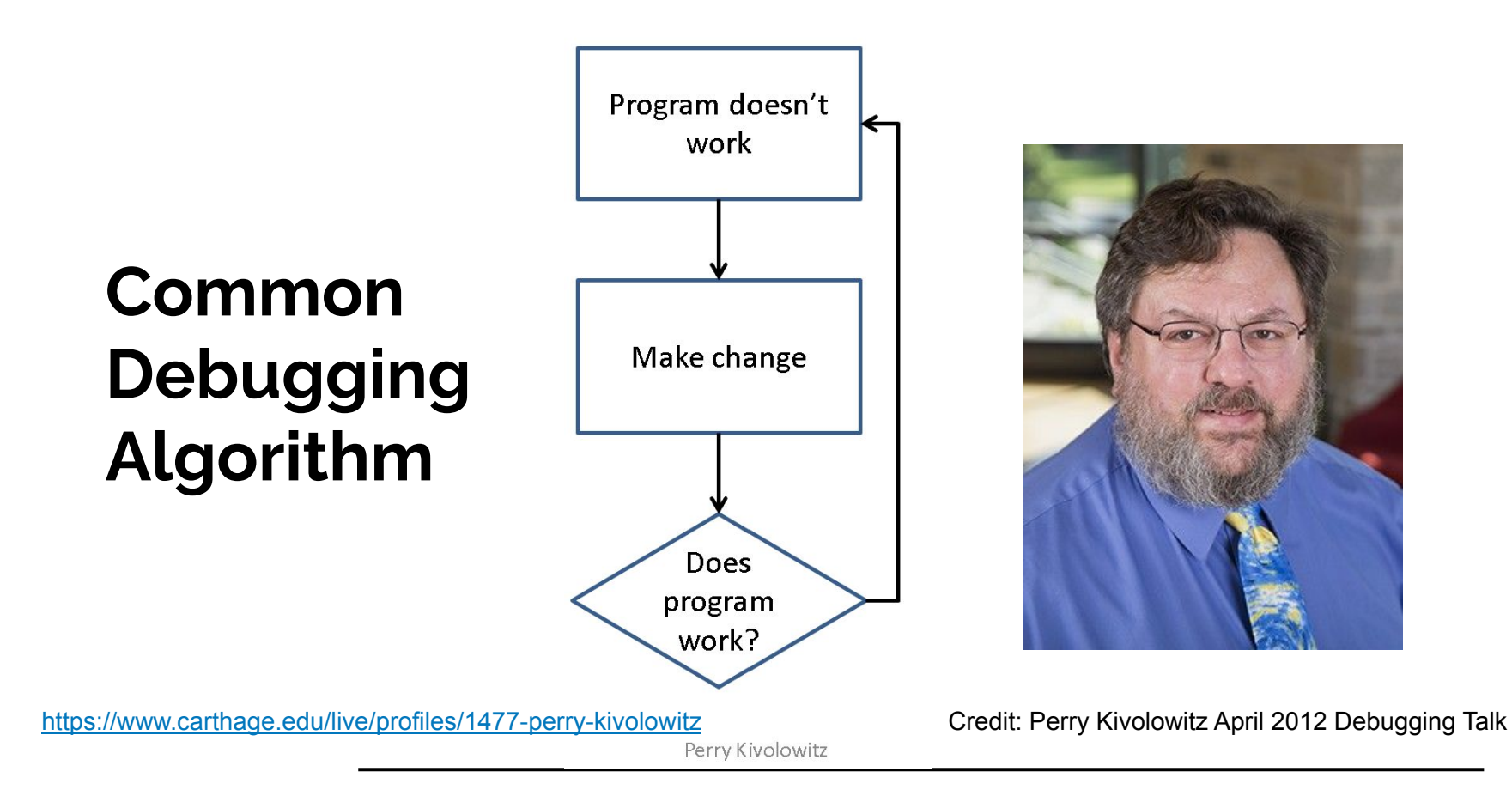

**Kivolowitz Corollary** 

# A fix is not a fix until you completely understand why it is a fix

 $4/7/2012$ 

Perry Kivolowitz

10

### **Defensive Programming**

- if you "know" a condition is true, assert it
- this helps eliminate the impossible and identify the improbable

### **Comment before CODE**

#### Answer WHY instead of WHAT

- Write down your thoughts to get clarity
- to help you recall what you were thinking ... a year from now? Next week? Tomorrow?

#### **// increment j // score\_index**

### **Descriptive Variable Names**

pk: What does **ineedsleep** do?

student: I don't remember, I was tired.

"keystrokes are guaranteed to end, debugging is not." pk

### **Testing**

# Testing can only prove the presence of bugs, not their absence. Edsger W. Dijkstra

### **Quality Assurance (QA)**

### If you are fortunate to have a QA group

- It is not their job to find bugs
- That is your job
- It is their job to confirm bugs you found are gone

**Debugging Tool: The Scientific Method**

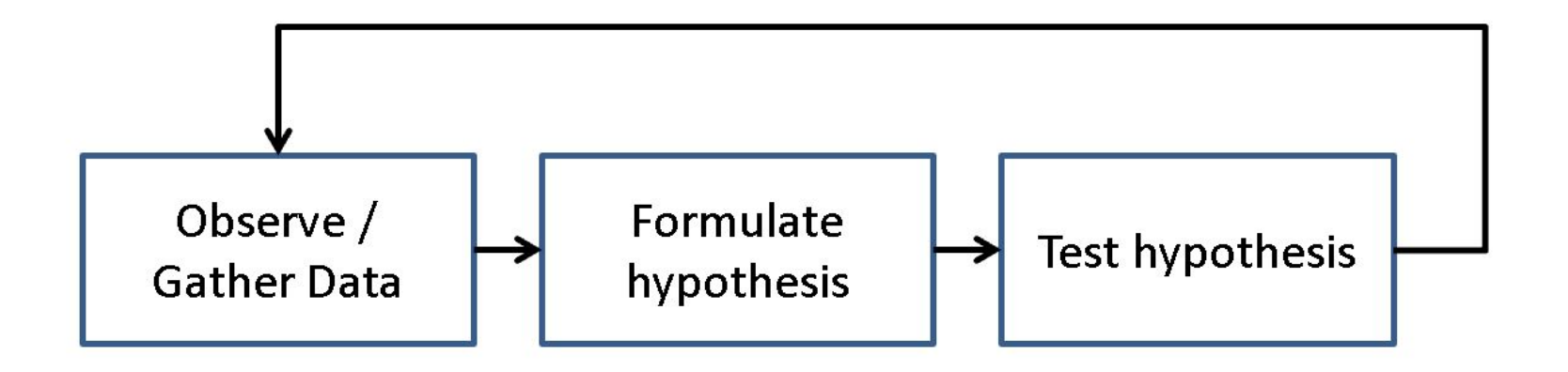

**Debugging Tools: test harnesses and incremental development**

Write a minimal test harness that manifests the bug

#### "Write in small units – Test in small units"

## **Debugging Tool: debugger**

- Single step
- **Set Breakpoints** 
	- Always
	- Conditional
		- In debugger
		- In code
- Call stack
- Re-execution of code
- Immediate modes
- Value inspection
- Value modification

# **GNU debugger**

rockhopper-04\$ gcc -g test.c rockhopper-04\$ gdb a.out

(gdb) **quit**

(gdb) **help**

(gdb) **run arg1 arg2**

**rockhopper-04\$ gdb mytest GNU gdb (Ubuntu 9.2-0ubuntu1~20.04) 9.2 Copyright (C) 2020 Free Software Foundation, Inc. License GPLv3+: GNU GPL version 3 or later <http://gnu.org/licenses/gpl.html> This is free software: you are free to change and redistribute it. There is NO WARRANTY, to the extent permitted by law. Type "show copying" and "show warranty" for details. This GDB was configured as "x86\_64-linux-gnu". Type "show configuration" for configuration details. For bug reporting instructions, please see: <http://www.gnu.org/software/gdb/bugs/>. Find the GDB manual and other documentation resources online at: <http://www.gnu.org/software/gdb/documentation/>.**

**For help, type "help". Type "apropos word" to search for commands related to "word"... Reading symbols from mytest... (gdb)**

#### **Now What?**

- set breakpoints
- run until next breakpoint is reached
- step through code or continue to next **bp**
- print variables and expressions
- edit compile run (in gdb)
- repeat until works as advertised

# **gdb commands**

- > gcc -g ... -o test
- > gdb test.c
- (gdb) break main
- (gdb) run
- (gdb) print argc
- (gdb) help display
- (gdb) display
- (gdb) step
- (gdb) next
- (gdb) continue
- (gdb) quit
- **q quit**
- **h help**
- **r run arg1 arg2**
- **b break main**
- **b myAlloc**
- **r run**
- **s step**
- **n next**
- **p prev**
- **c continue**
- **d display**
- **p print**

### **Solve the Puzzle: Divide and Conquer**

Where are the values for the output set and modified?

Work forward from declaration and initialization toward ...

Work backwards from the output ...

Split distance in half and check the value.

Repeat until instruction that sets or computes value incorrectly is found.

Fix it.

### **In Conclusion**

Bugs want to be found

● Listen, hypothesize, test

Hone your craft and

● master the art of debugging

Deb: Many thanks to Perry Kivolowitz who taught me to use Science when debugging my code!